Vielen Dank für den Kauf meiner Modelle!

## **Inhalt:**

- 1. Allgemeines
- 2. Aufbauanleitung
- 2.1. allgemeine Hinweise zum Aufbau
- 2.2. Aufbau einer Abfahrt
- 2.3. Aufstellen der Schilder im Anschlussbereich
- 3. Bearbeiten mit TexEx
- 4. Infos zur Demoanlage
- 5. Rechtliche Hinweise

## **1. Allgemeines:**

Dieses Schilderset wurde so konzipiert, das es möglich ist, auch auf größeren Anlagen eine Autobahn zu erstellen, die bis zu 3 aufeinander folgende Abfahrten und einer Raststätte enthält. Es ist möglich, die Schilder via TexEx zu bearbeiten.

Alle Abfahrtsschilder wurden als Immobilie sowie als Gleisobjekt (GO) erstellt. Des weiteren sind die 1000 Meter Ankündiger und die Abfahrtsschilder in 2 unterschiedlichen Versionen enthalten. Einmal mit Kragarmen und einmal mit Rohrsystemträgern. Die Schilder mit Kragarmen werden verwendet, wenn das Verkehrsaufkommen mehr als 60tausend Fahrzeuge pro Tag, bzw starkes LKW-Aufkommen (wie Beispielsweise die A1 Hamburg-Bremen) erreicht. Dies in EEP nachzubilden bringt gewisse Schwierigkeiten mit sich, da man hiefür dann doch einen etwas stärkeren PC braucht. Da man aber nun eine 2spurige und eine 3spurige Autobahn in EEP bauen kann, hab ich dies mehr als Hintergedanken beim erstellen der verschiedenen Schildersysteme gehabt. Sofern also die 3spurige BAB zum Einsatz auf euren Anlagen kommt, empfehle ich die Schilder mit Kragarmen zu nutzen. Dies sieht realistischer aus. Bei der 2purigen BAB ist dies egal. Da passen beide Systeme.

Damit ihr die Schilder nicht wild durcheinander setzt, habe ich ihnen Nummern und Buchstaben mit im Namen verpasst. Der Buchstabe (A/B) im Namen verrät euch die Richtung, in der ihr die Schilder setzt, wobei hier Richtung **A/B** für alle Schilder gilt, sofern dies nicht im Namen ersichtlich ist. Ausnahmen bilden hier eigentlich nur die 500m Ankündiger sowie die Entfernungstafeln. Wenn Ihr also in einer Richtung das Schild **BAB\_Abfahrt1a\_500m\_TS1** verwendet habt, dann solltet ihr für die entgegen gesetzte

Richtung das Schild **BAB\_Abfahrt1b\_500m\_TS1** verwenden. Dies kommt bei der Bearbeitung mit TexEx zum Tragen, dazu aber im entsprechenden Abschnitt mehr. Ebenfalls kommt TexEx bei den Nummern zum Tragen. Da es möglich ist, 3 Abfahrten zu erstellen, habe ich die dazugehörigen Schilder mit 1, 2, 3 durchnummeriert.

Für die Verwendung der GO´s sollten die BAB-Splines verwendet werden, da hier die Breite der Standspur berücksichtigt wird. Die erforderlichen Splines hierfür sind **nicht** im Set enthalten. Diese müssen separat erworben (durch die Shop-Sets GB100004, GB100005 bzw. GB100006 im Vora-Shop ) bzw. auf der Homepage von GB1 (kostenlos) herunter geladen werden. Die Straßenstücke der GO´s haben eine Länge von 8m.

## **2. Aufbauanleitung:**

### **2.1. allgemeine Hinweise zum Aufbau**

Wie ihr anhand der mitgelieferten Demoanlage sehen könnt, habe ich die 3spurige Version gewählt und möchte euch nun auch anhand dieser ein bisschen beim Aufstellen der Schilder für eine Abfahrt unter die Arme greifen.

Um eine annähernd realistische Autobahnabfahrt mit dazugehörigem Landstrassenanschluss zu gestalten, solltet ihr euch erst einmal vergewissern, das ihr auch genügend Platz dafür auf eurer Anlage zur Verfügung habt. Bedenkt dabei bitte, das ihr wenigstens 2,5 km alleine für den Abschnitt von einem 1000m Schild bis zum 1000m Schild für die entgegen gesetzte Richtung benötigt. Die 3spurige BAB inklusive der Leitplanken baut sich dabei wie folgt auf.

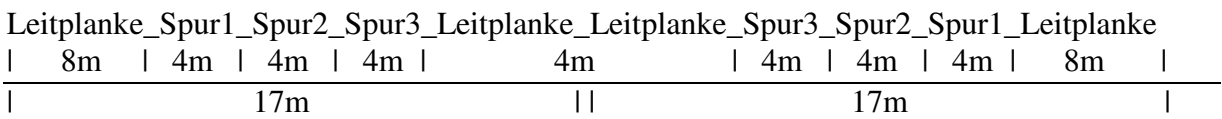

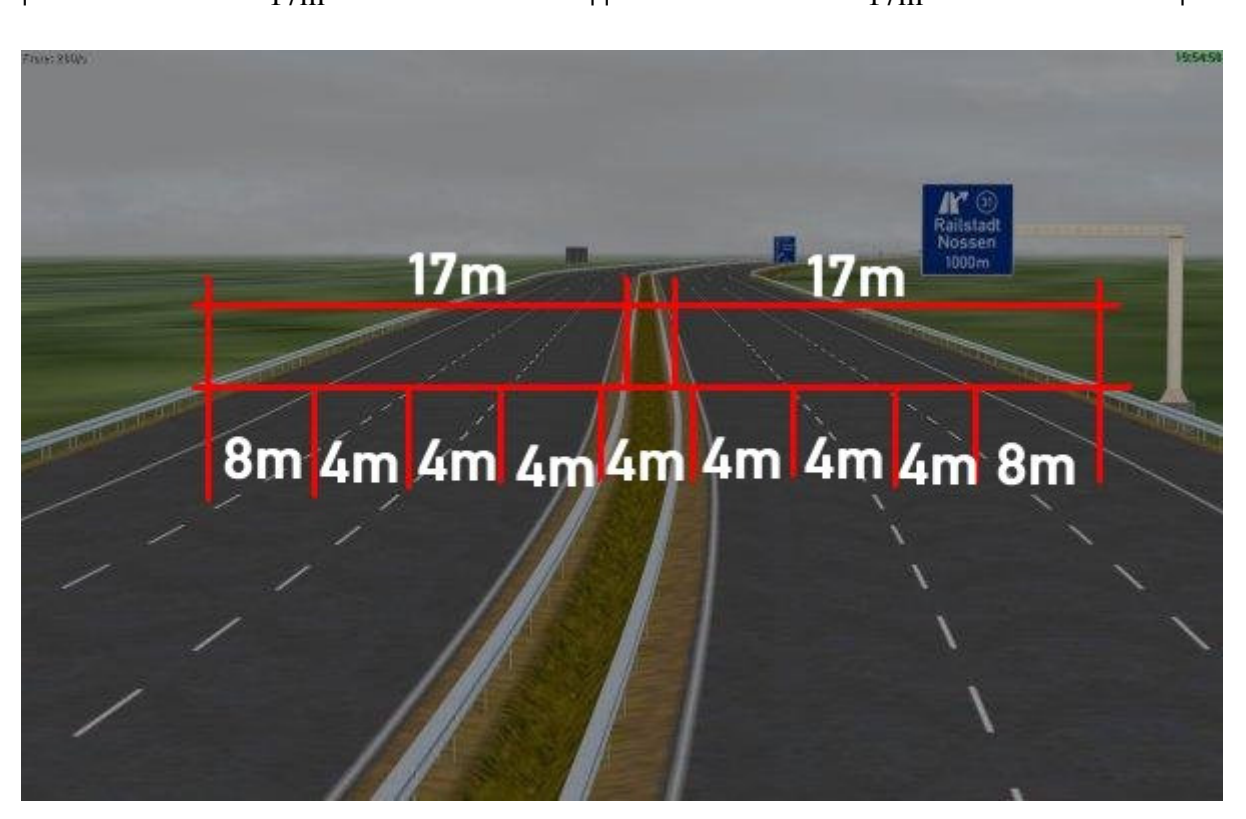

Diese Werte solltet ihr im Hinterkopf behalten, da diese letztendlich beim vervielfältigen der Splines zum Tragen kommt. Die Profis unter euch kennen sicherlich die Maße, aber bedenkt bitte, das die Anfänger durchaus das eine oder andere Problemchen beim Aufbau einer BAB bekommen könnte.

Um ein sauberes Bild der Mittellinien zu bekommen, empfehle ich eine Länge, die durch 8 teilbar ist. Ich habe mir dabei angewöhnt Splines mit 80m Länge zu verlegen. Dies bring auch 2 weitere Vorteile mit sich. Zum einen, das man so schneller die erforderlichen Meter schafft und zum anderen, das die Anlagendatei nicht unnötig zugemüllt wird, denn jeder einzelne Spline wird in der Anlagendatei mehrfach hinterlegt und vergrößert somit diese. Dies gilt übrigens für jeden Spline, egal ob Schiene oder Strasse.

## **2.2. Aufbau einer Abfahrt**

Kommen wir nun aber zum Aufbau der einzelnen Elemente und Schilder. Sofern noch keine BAB angefangen wurde, empfehle ich ein Element aus den entsprechenden Shopsets von GB1 zu nutzen, da diese bereits die entsprechenden Abstände (außer den Leitplanken in der Mitte) für die einzelnen Fahrspuren und den äußeren Leitplanken aufweisen. Ist jedoch bereits ein Teilstück einer BAB vorhanden, können wir nun mit dem Aufbau der Abfahrt beginnen.

- 1. Ankündiger 1000m (GO)
- 2. 3 Spurwechselelemente (80m gesamt Länge)
- 3. 4x BAB-Spline 96m Länge
- 4. 1x BAB-Spline 24m Länge
- 5. Ankündiger 500m A (GO)
- 6. Spurwechsel
- 7. 1x BAB-Spline 96m
- 8. Bake 300m (GO)
- 9. 1x BAB-Spline 96m
- 10. Bake 200m (GO)
- 11. Spurwechsel
- 12. 1x BAB-Spline 16m
- 13. Bake 100m (GO)
- 14. 1x BAB-Spline 96m (als Weiche!)
- 15. BAB Element **BAB\_3sp\_Abfahrt\_A**
- 16. Abfahrts-Schild \*
- 17. 2x BAB Element **BAB\_3sp\_Abfahrt\_B** (Demoanlage hat ein 3tes Element noch vor dem Abfahrtsschild. Dies ergibt ein besseres Gesamtbild in meinen Augen)
- 18. BAB Element **BAB\_3sp\_Abfahrt\_C**
- 19. 3-5 Elemente **BAB-3sp\_Abfahrt\_D**
- 20. BAB Element **BAB\_3sp\_Abfahrt\_E**
- 21. BAB Element **BAB\_3sp\_Abfahrt\_F**
- 22. BAB Element **BAB\_3sp\_Abfahrt\_F\_Brue\_oben**
- 23. BAB-Spline 1spurig 8m
- 24. BAB Element **BAB\_3sp\_Abfahrt\_G**
- 25. BAB-Spline 96m
- 26. BAB-Spline 8m
- 27. Spurwechsel
- 28. BAB-Spline 24m
- 29. BAB-Spline 96m
- 30. BAB-Spline 8m
- 31. BAB-Spline 96m
- 32. Spurwechsel
- 33. BAB-Spline 32m
- 34. 4x BAB-Spline 96m
- 35. Spurwechsel
- 36. BAB-Spline 8m

Wie ihr sicherlich mitbekommen habt, wird ab dem Punkt 25 ziemlich wild umher gestückelt. Durch diese Stückelung berücksichtige ich aber, das auch die Schilder, die für die entgegengesetzte Richtung benötigt werden, an ihren Platz kommen. Bitte denkt auch daran, den 500m Ankündiger hier in der Version **B** einzusetzen!

Nun möchte ich einige Punkte genauer erklären, die mit Sicherheit Fragen aufwerfen.

#### Thema Spurwechsel:

Wieviele Spurwechsel ihr hier nun verwendet, bleibt euch selbst überlassen. Ich selbst verbaue eigentlich noch eine verschärftere Variante, um das Hin und Hergewusel bei Abfahrten so realistisch wie möglich nach zu stellen. Wer mal den Verkehr auf der echten Autobahn bei Abfahrten beobachtet hat, weiß sicherlich was ich meine.

#### Punkt 14 - die Weiche vor der Abfahrt

Seit dem Plugin2 von EEP5 zeigen die Fahrzeuge, sofern der jeweilige Konstrukteur dies auch in seinem Modell berücksichtigt hat, nun ja auch den Richtungswechsel ordnungsgemäß an (mehr oder weniger). Ergo, jetzt wird also auch rechtzeitig der Blinker gesetzt, wenn jemand die Autobahn verlassen will.

#### Punkt 15 – das erste BAB-Element

Eigentlich hat GB1 bei diesem Element bereits ein passendes "Loch" für die Weiche und den entsprechenden Weichenschenkel gelassen. Mir persönlich gefällt dies jedoch nicht wirklich und ich schließe dieses Loch mit einem geraden unsichtbaren Gleisstück auf der Seite der Abfahrt. Auf der Seite der Auffahrt können wir dieses kurze Teilstück jedoch mit einer Weiche schließen. Nun werdet ihr sicherlich fragen, wie denn jetzt die Fahrzeuge nun von der Autobahn abfahren können…. Dazu mehr bei Punkt 17

#### Punkt 16 – das Abfahrtsschild:

Da es keinen Spline gibt (offiziell) der eine 4spurige Autobahn darstellt, behelfen wir uns hier mit einem kleinen visuellen Trick. Als Strassenspline für das GO nehmen wir hier die Autobahn\_1sp. Somit haben wir schon mal einen durchgehenden Verzögerungsstreifen. Damit nun kein 8m langes Loch zwischen den BAB-Elementen dargestellt wird, nehmen wir wieder den Spline Autobahn\_3sp und verlegen diesen auf der weiterführenden Spur und schließen diese Fahrbahn somit wieder.

### Punk 17 – der Trick mit der Auf bzw. Abfahrt

Die allgemeinen Bauvorschriften sagen aus, das der Verzögerungsstreifen eine Mindestlänge von 150m haben sollte. Das Abfahrtsschild wird im Regelfall 125m vor der Trenninselspitze des Ausfädelungsstreifens aufgestellt. Auf gut deutsch heißt das, dort, wo der Verzögerungsstreifen sich von der BAB entfernt. Die BAB-Elemente mit dem Verzögerungsstreifen bzw. der Beschleunigungsspur haben eine Gesamtlänge von etwa 64m. Durch die 2 verlegten Elemente halten wir schon mal diese Richtlinie ein und die Bauaufsicht kann uns nicht an den Karren……

Um jetzt einen schöneren (in meinen Augen) Abbiegevorgang bzw. schönere Einfädelung auf der gegenüber liegenden Seite darzustellen, entfernen wir jetzt das 2. Element und schieben es erstmal zur Seite. Jetzt kommen 2 Weichen als unsichtbarer Spline zum Einsatz. Die eine Weiche setzen wir auf dem Verzögerungsstreifen, die 2te Weiche auf der gegenüber liegenden Beschleunigungsspur. Damit wir beim wiedereinsetzen des BAB-Elementes keine Probleme mit den Weichen bzw. den offenen Anschlüssen bekommen, schleißen wir auf der Seite der Abbiegerspur die erste Fahrbahn ebenfalls mit einem unsichtbaren Spline und auf

der Seite des Beschleunigungsstreifens wird die erste und zweite Spur mit einem unsichtbaren Spline ausgefüllt. Da wir auf der Seite des Beschleunigungsstreifens noch eine Ausweichmöglichkeit darstellen wollen, lassen wir das 2te Element erstmal links liegen.

### Punkt 18 / 19 / 20 – die etwas andere Ab bzw. Auffahrt

Wie ihr anhand der Demoanlage sehen könnt, fehlen diese Elemente bei meiner BAB. Bei euch werden diese auch gleich wieder verschwinden, da wir diese Elemente eigentlich nur als Schablonen bzw. Platzhalter benötigen. Als erstes füllen wir die offen gelassenen Stücke des Elementes **C** mit jeweils einem unsichtbaren Spline aus. Anschließend werden noch an den offenen Anschlüssen je ein 1spurigen Autobahn-Spline angeschlossen. Das Selbe wird auch bei Punkt 20 gemacht.

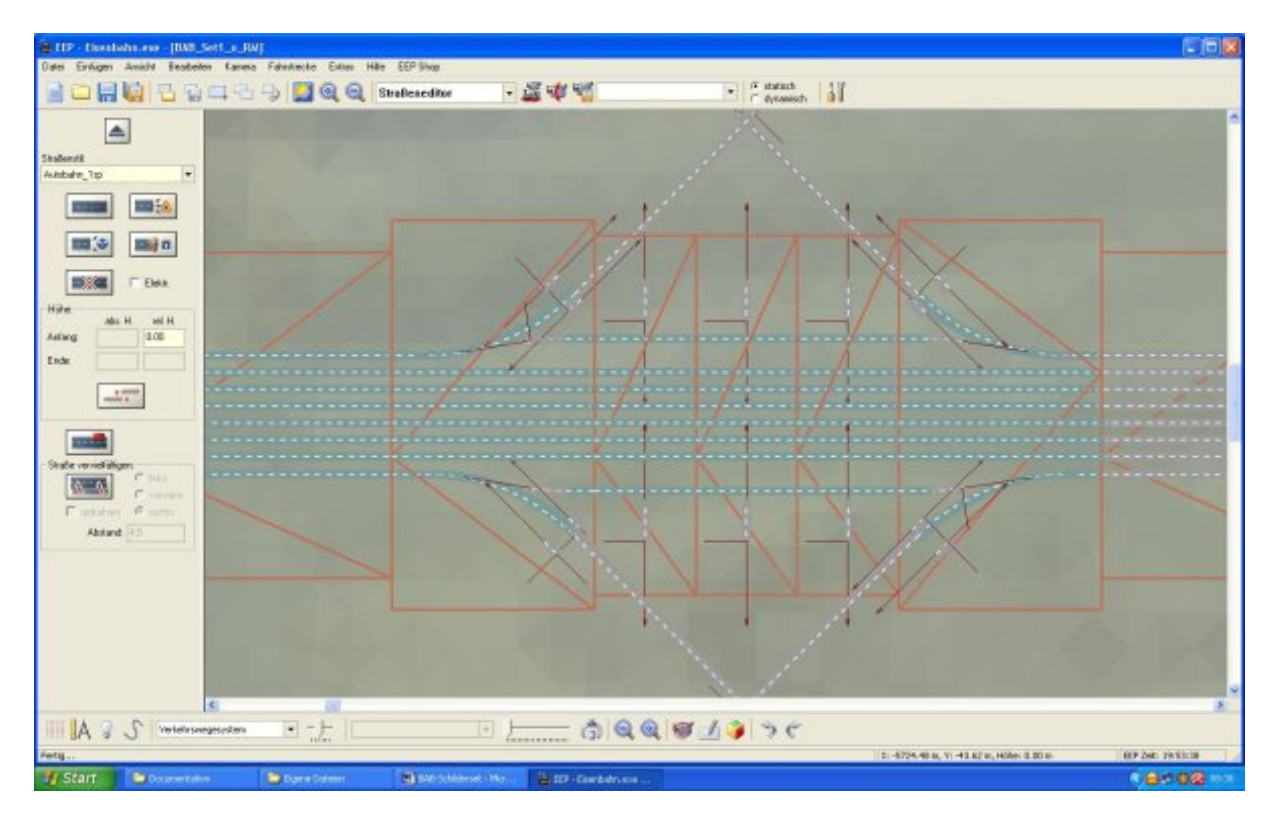

Jetzt werden erstmal die Zwischen-Elemente **D** wieder entfernt. Diese können gelöscht werden, da sie nur als Platzhalter dienen. Die jetzt entstandenen Lücken werden mit dem 3spurigen Autobahnspline wieder geschlossen. Aber Achtung! Das letzte Gleisstück zum Element **C** bzw. **E** wird als Weiche gelegt (Punkt 17) .

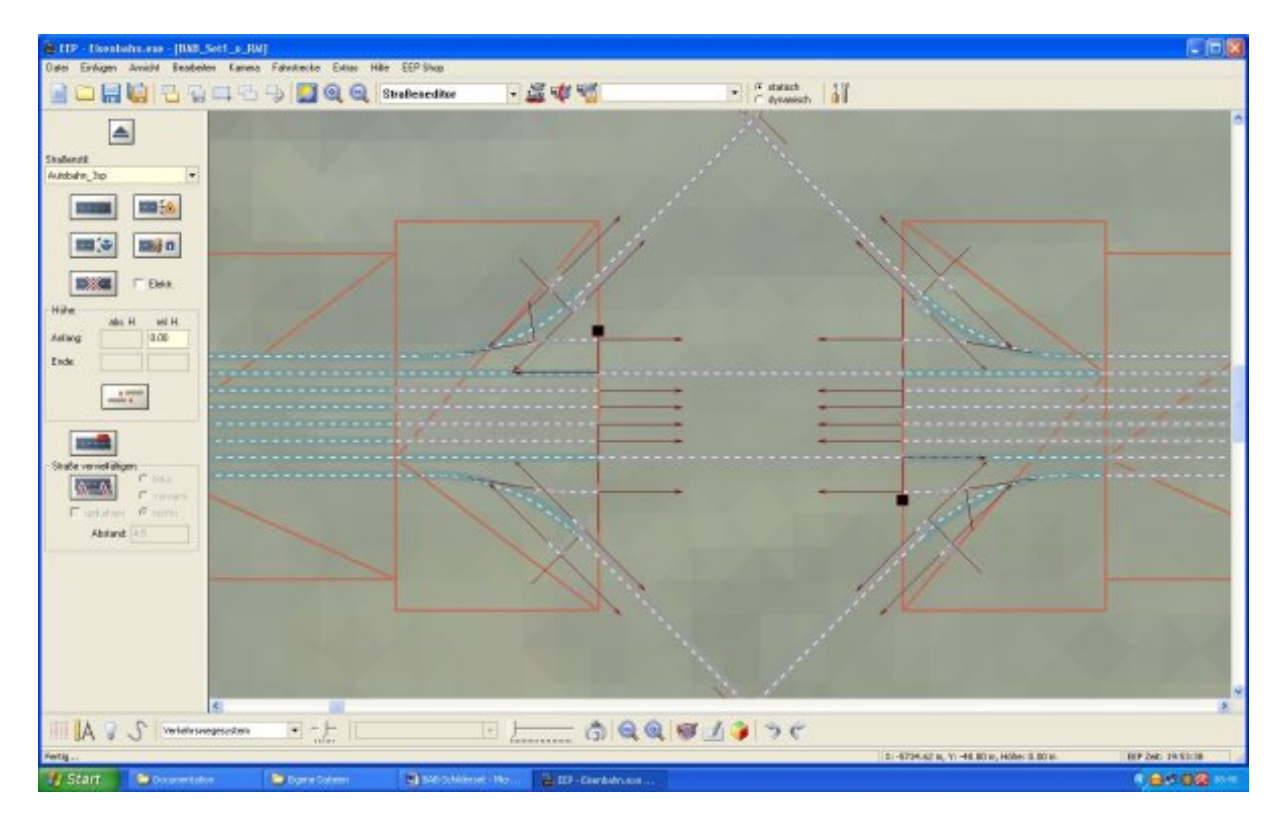

 Jetzt können diese Elemente auch gelöscht werden. Die jetzt entstandenen Lücken werden mit den entsprechenden Splines gefüllt. Zwischen den Weichen und den Elementen wieder den 3spurigen Autobahnspline verwenden. Die kleinen Teilstücke bei den Auf- und Abfahrten werden mit einem 8m langem 1spurigen Autobahnspline ausgefüllt. Hier bitte unbedingt auf die Verlegerichtung achten! Die kleinen Bögen, für die der unsichtbare Spline gewählt wurde, werden wieder gelöscht und die Lücken zwischen den 8m Teilstück und den angesetzten einspurigen Splines können nun ebenfalls mit einem einspurigem Autobahnspline geschlossen werden.

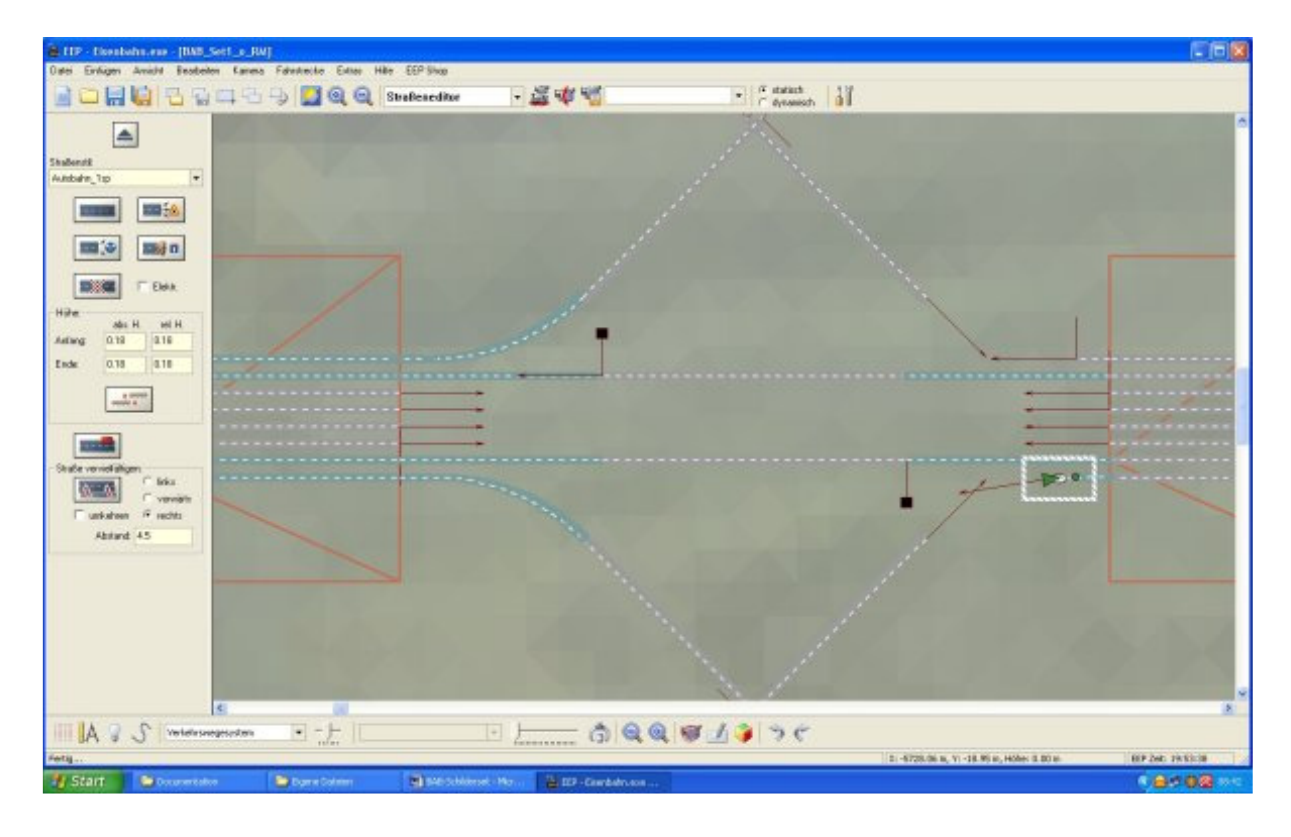

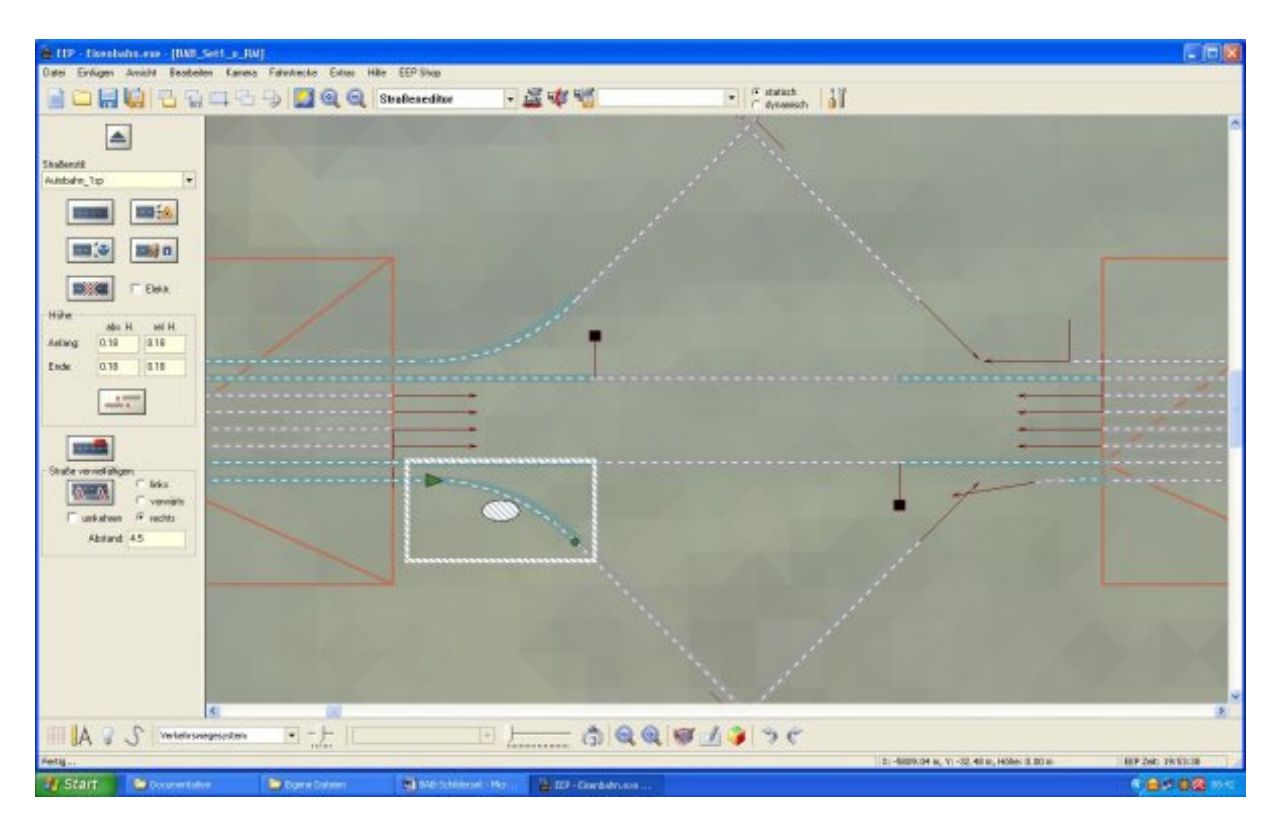

Wenn ihr jetzt mal in die 3D-Ansicht wechselt, werdet ihr sehen, das die Ab- bzw. Auffahrt einen wesendlich besseren Eindruck macht, als nur mit den Modulen.

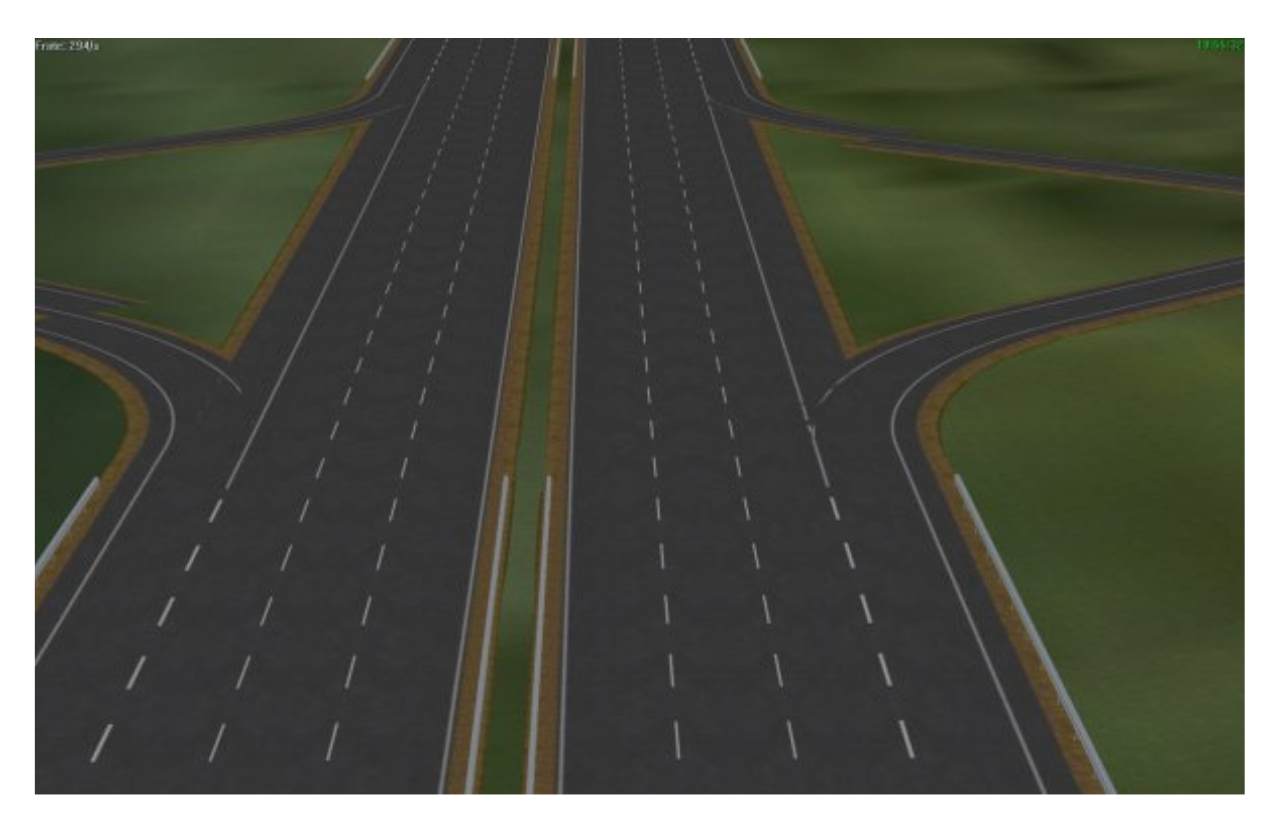

Jetzt braucht ihr nur noch die Weichen miteinander zu verbinden und die Elemente, die beiseite geschoben wurden, wieder einsetzen. Somit wurde der Grundstein gelegt, das ein annähernd realistischer Abbiege- / Auffahr- und Ausweichvorgang dargestellt werden kann. Die Profis unter euch, werden mit Sicherheit die eine oder andere Optimierung vornehmen. Ich wollt aber erstmal nur den grundlegenden Aufbau erläutern.

Das Ganze liest sich vielleicht für den Einen oder Anderen etwas Kompliziert, ihr könnt mir aber glauben, wenn ihr das 1 – 2 mal gemacht habt, geht das wie von selbst. Jetzt werden noch die offenen Enden der einzelnen Fahrspuren miteinander verbunden (unsichtbaren Spline verwenden) und der Anschluss zur Landstrasse verlegt. Sofern ihr den Anschluss nach eurer Zufriedenheit erstellt habt, können wir uns dem Verlegen der fehlenden Leitplanken widmen. Hier kommen die anfangs genannten Werte zum Einsatz. Aber Achtung! Für das Verlegen der Leitplanken neben den einspurigen Splines sollte der Wert nicht 8, wie beim 3spurigem-Spline sein, sondern 6. Damit auch die inneren Leitplanken auf der BAB sauber verlegt werden können, sollte auf der BAB der Wert 17 zum vervielfältigen gewählt werden. Da die Splines in der Mitte der BAB aber zu dicht beieinander liegen, muß jetzt noch das Häkchen bei **umkehren** gesetzt werden und schon wird auch diese Lücke geschlossen. Für das Vervielfältigen der Leitplanke bei den einspurigen Splines bitte den Wert 8 verwenden.

# **2.3. Aufstellen der Schilder im Anschlussbereich**

Um hier ein wenig Text zu sparen, hier mal ein Bild zur Veranschaulichung

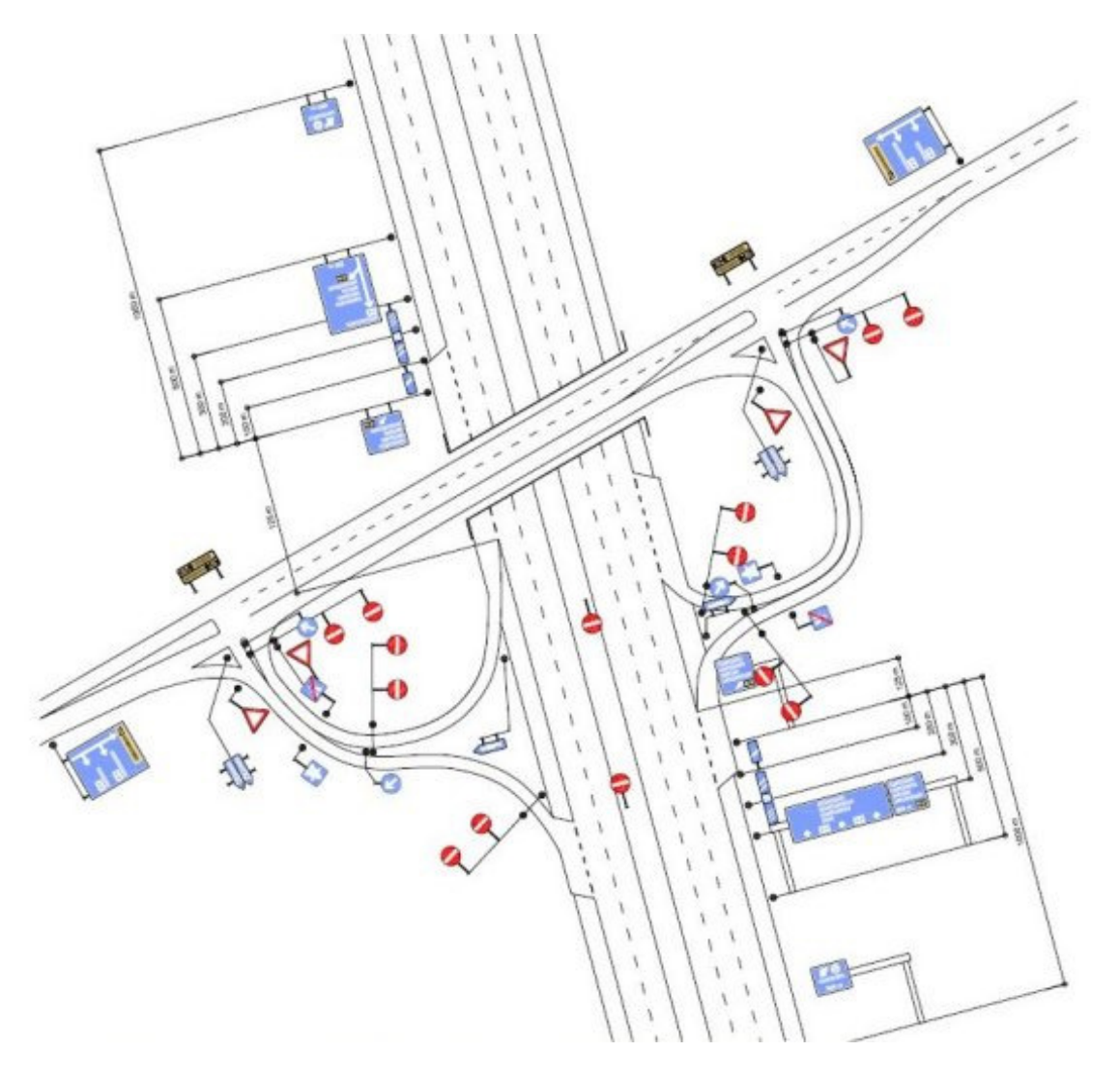

Bitte auch hier die Demoanlage zur Hilfe nehmen, da nicht alle Schilder so aufgestellt werden müssen, wie auf der Abbildung zu sehen ist. Dies gilt insbesondere für die Einfahrverbotsschilder, da durch die vorhandenen Anschlusselemente die Fahrspuren durch eine Leitplanke getrennt werden und somit diese Schilder an einigen Stellen überflüssig sind. Ich habe dem Set auch Kurvenleitpfeile für die Leitplanke (erkennbar am Namen) mit hinzugefügt. Gerade bei etwas schärferen Kurven werden diese in der Realität oft eingesetzt. Die Autofahrer unter euch werden diese Sicherlich kennen.

Damit so etwas auch in EEP nachgestellt werden kann, habe ich diese Schilder für die Leitplanke angepasst. Diese können dann mit Hilfe der Splinefunktion im Immobilienbereich aufgestellt werden. Wie das genau gemacht wir, entnehmt bitte dem Handbuch von eurer EEP-Version. Für die, die sich damit auskennen ein paar Punkte, die ihr beachten solltet. Zum einen bitte die Splineeigenschaften überprüfen. Diese findet ihr im Reiter unter Extras. Hier sollten beide Häkchen gesetzt werden. Leider berücksichtigt diese Funktion keine Höhenunterschiede des jeweiligen Splines. Hier müsst ihr die Höhe der einzelnen Leitpfeile nachträglich noch mal anpassen. Dem Einen oder Anderen wird es sicherlich auch passieren, das die Pfeile falsch rum gesetzt werden. Hierfür braucht ihr nur den Spline nochmals drehen und die Pfeile erneut einsetzen.

Soviel zum Aufbau einer Autobahnab- bzw. Auffahrt.

## **3. Bearbeiten mit TexEx**

Als Schriftsatz empfehle ich hier ausdrücklich **DIN 1451 Mittelschrift** ! Dieser wird auch in der Realität eingesetzt. Sofern dieser nicht bei euch vorhanden ist, einfach mal danach googeln. Dieser Schriftsatz ist kostenlos im WWW erhältlich.

Soweit es möglich war, habe ich die zu bearbeitenden Flächen soweit bei den Modellen vereinheitlicht, so das nicht alle Schilder bzw. Ziele auf den Schildern doppelt und dreifach eingetragen werden müssen. Dies kommt insbesondere bei den Wegweisern und Vorwegweisern zum Tragen.

Bsp.: Eine Auffahrt zur BAB wird mit folgenden Schildern bestückt

- Vorwegweiser\_BAB\_Auffahrt1A\_li\_TS1
- Vorwegweiser\_BAB\_Auffahrt1B\_re\_TS1
- VZ\_Wegweiser\_BAB\_A\_TS1
- VZ Wegweiser BAB B TS1
- VZ\_Wegweiser\_Abfahrt1\_TS1

Diese Schilder beinhalten alle die selben Informationen. Zum Einen, den Namen der nächsten Ortschaft und zum Anderen, die Richtung der BAB. Sofern eins dieser Hinweise bei einem Schild im TexEx geändert wird, werden alle dazugehörigen Schilder ebenfalls mit verändert. Ihr müsst nur noch darauf achten, das sie richtig aufgestellt werden. Da es jedem selbst überlassen ist, ob er nun die Auffahrt vor oder hinter die Brücke setzt, wurde dies selbstverständlich beim erstellen der Vorwegweiser berücksichtigt. Daher auch 4 Vorwegweiser pro Zubringer.

Ähnlich verhält es sich auch mit den 500m Ankündigern. Die Abfahrtsziele werden für beide Versionen (A/B) übernommen. Einzig das BAB-Ziel, welches ja Richtungsbedingt unterschiedlich ist, wird für jedes Schild extra eingetragen.

Für die Entfernungstafeln gilt dies entsprechend anders herum. Da ja bei den A und B Versionen das nächste BAB-Ziel inkl. Der BAB-Nr das Selbe ist, wird dies ebenfalls nur einmal eingetragen und somit von alle gleichen Richtungsversionen übernommen. Bei den Schriftgrößen solltet ihr ein wenig rumexperimentieren. Damit allerdings auch der untere Haken, wie es beim "g" der Fall ist, nicht abgeschnitten dargestellt wird, habe ich entsprechende Flächen nach unten vergrößert. Ihr solltet also wenn möglich, die Schrift nach oben setzen.

### **4. Infos zur Demoanlage**

In der Demo-Anlage wurden die Shopsets GB100004 und GB100005 aus dem Vora-Shop verbaut. Ihr solltet diese also auch euer Eigen nennen.

Ich habe bewusst auf den Einsatz von diversem Rollmaterial in der Demoanlage verzichtet. Daher auch der Zusatz **o\_RM** im Namen. Ich wollt euch die Dummys ersparen, die eventuell hätten eingesetzt werden müssen. Ihr könnt ohne weiteres jedoch eure Fahrzeuge dort einsetzen. Die Abfahrten sind soweit geschaltet, ebenfalls die "Ausweichmanöver". Der Raststätte sollte jedoch noch eine Schaltung verpasst werden, um den Stop an der Zapfsäule zu simulieren. Für die jeweiligen Abfahrten wurde eine so genannte Chaosschaltung angelegt, damit nicht gleich jedes Fahrzeug die Abfahrt benutzt. Des Weiteren sind die beiden Enden der BAB mittels Beamen miteinander verbunden. Diese Gleiselemente sollten also nicht angefasst werden!

Ich selbst habe eine Version der Demoanlage, auf der bereits etwa 100 Fahrzeuge unterwegs sind. Wenn jemand bedarf nach dieser Anlage hat, darf gern danach fragen werden. Hier bitte für Anfragen entsprechende Foren nutzen (Darktrain / D.E.F.) Ich bin dort als Deltafan angemeldet.

### **5. Rechtliche Hinweise**

Der eine oder andere Anlagenbauer veröffentlicht ja gerne kostenlos eine seiner erstellten EEP-Anlagen. Sofern meine Modelle der BAB-Beschilderung dort verbaut sind habt ihr hiermit **meine ausdrückliche Genehmigung** folgende Texturen mit der entsprechenden Anlage mitzuliefern

- 13942.dds
- 13944.dds
- 13945.dds

Da diese Texturen mit TexEx bearbeitet werden, geht somit die Anlagencharakteristik im Bereich der erstellten Autobahn nicht verloren. Hierfür bitte eine entsprechende Anleitung zum Einfügen der Texturen mit beifügen.

Für den **kommerziellen Vertrieb** einer Anlage mit diesen Modellen bitte ich um entsprechende Rückfragen. Ohne meine Erlaubnis **ist dies nicht gestattet**!

Nundenn Viel Spaß mit den Modellen!

Thomas Schlobinski (TS1) alias Deltafan